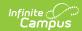

## **Push Notifications (Mobile Portal)**

Last Modified on 06/10/2025 10:10 am CDT

Enabling Push Notification | Notification Logic | Mobile Portal Supported Platforms

Tool Search: Push Notifications

The Push Notifications at the district level is used with the <u>Campus Student Portal</u> and <u>Campus Parent Portal</u>. When enabled, users receive notifications about the following student data updates:

- Assignments
- Grades
- · Attendance records
- Lunch Balance (for FS enabled districts)
- Responsive Schedule

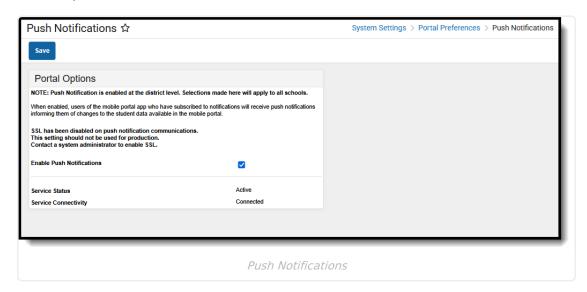

See the <u>Push Notifications Tool Rights</u> for information on available tool rights.

## **Enabling Push Notification**

- 1. Mark the **Enable Push Notifications** checkbox.
- 2. Click the Save icon.

## **Notification Logic**

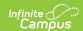

Notifications are triggered by Campus user actions, such as recording attendance or scoring an assignment. Students and parents enable specific types of notifications and can set thresholds, such as only sending a food service notification when the student's balance falls below a certain dollar amount. Users of the Campus Student and Campus Parent apps must also select **Stay Logged In** when logging in to receive notifications.

Notifications are only delivered for <u>Active Year</u> calendars. The tools associated must also be enabled in the <u>Display Options</u>; for example, the Attendance tool must be enabled for students and parents to receive notifications.

Notification functionality is not guaranteed by Apple or Google.

Districts may need to allow access to cmq.infinitecampus.com on **Port 5671** on their firewall to let notification messages out from their district.

## **Mobile Portal Supported Platforms**

See the <u>Supported Platforms</u> article for up-to-date information about which supported mobile operating systems.